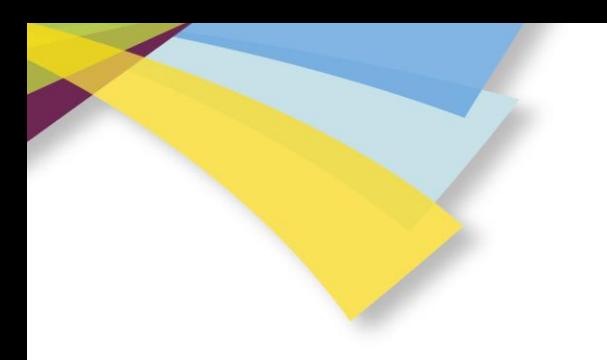

# Utilisation de la plateforme culturelle

## www.lauragais-culture.fr

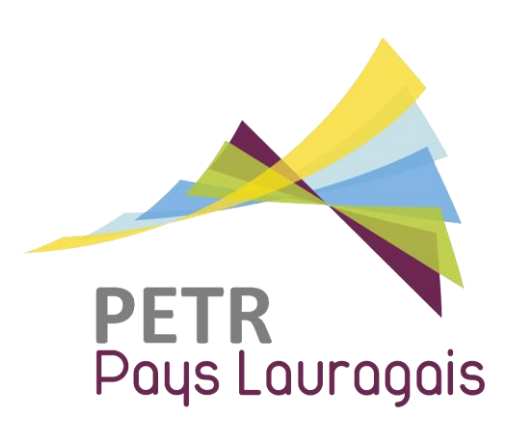

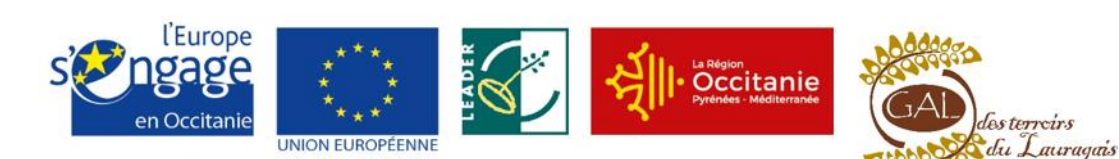

PROJET COFINANCÉ PAR LE FONDS EUROPÉEN AGRICOLE POUR LE DÉVELOPPEMENT RURAL L'EUROPE INVESTIT DANS LES ZONES RURALES

# Inscription à la plateforme

Pourquoi vous inscrire ?

L'inscription à la plateforme culturelle vous donnera accès à :

- La création de fiches acteurs, lieux ou festivals
- La création d'événements dans l'agenda collaboratif

Votre inscription vous permettra aussi de participer au forum de discussions.

### Comment vous inscrire ?

- → Cliquez sur le lien « Inscription » en haut à droite
- → Remplissez les champs du formulaire (en rouge les champs obligatoire), l'adresse mail doit être valide, elle vous permettra d'activer votre compte par la suite.
- → Cliquez sur « Terminer l'inscription »

Vous allez recevoir un mail d'activation – Rendez-vous dans votre boîte mail

Inscription

Connexion

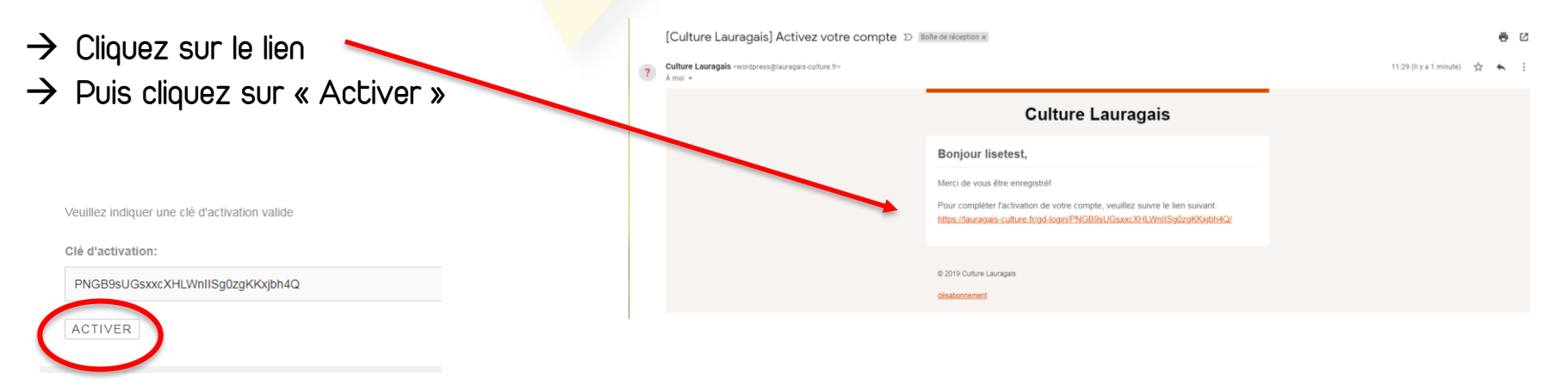

# Connexion à la plateforme

Votre compte est maintenant activé

our account was activat

Connexion

Youpi! Votre compte est maintenant activé!

- → Cliquez sur « Connexion »
- $\rightarrow$  Rentrez votre identifiant ou adresse mail
- $\rightarrow$  Rentrez votre mot de passe
- → Cliquez sur « Se connecter »

### Pour vous déconnecter

→ Cliquez sur « Déconnexion » en haut à droite

Profil **Réglages** Déconnexion

### Pour vous reconnecter

 $\rightarrow$  Cliquez sur « Connexion » en haut à droite

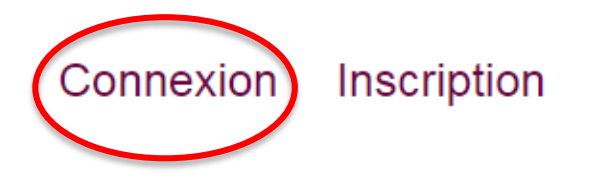

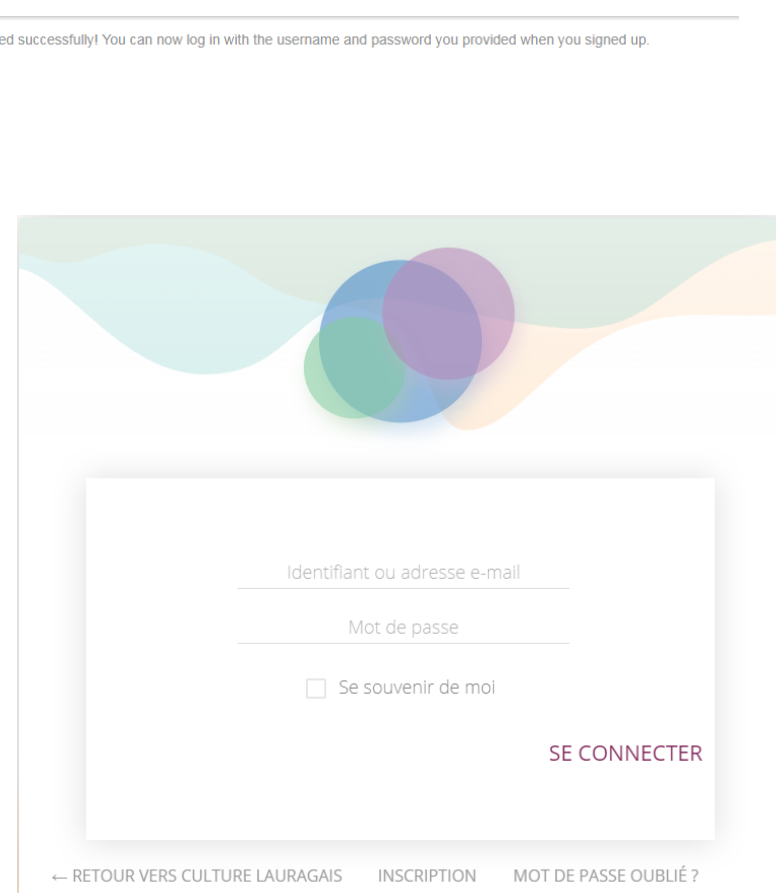

# Création de votre fiche

Pourquoi créer votre fiche ?

La création de votre fiche vous donnera une visibilité sur la plateforme, et vous permettra de faire la promotion de votre structure, lieux ou festival.

## Méthode 1

- → Cliquez sur Découvrir
- → Cliquez sur « Créer une fiche »

**2ª** Créer une fiche

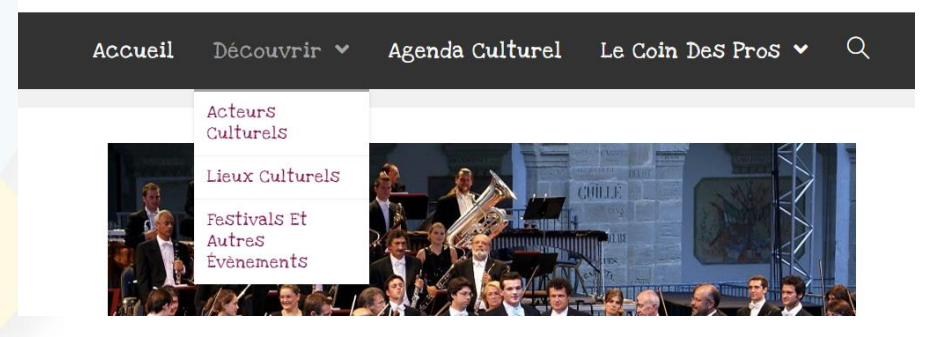

#### Bienvenue sur la plateforme culturelle du Pays Lauragais

Cette plateforme est destinée aux professionnels de la culture sur le territoire du PETR du Pays Lauragais mais aussi plus largement au milieu associatif, aux institutionnels collectivités locales, partenaires privés, et plus largement au grand public du Pays Lauragais et de ses départements : l'Aude, la Haute-Garonne et le Tarn et de la Région Occitanie

Méthode 2 Directement depuis la page d'accueil

 $\rightarrow$  Cliquez sur « Créer votre fiche acteur »

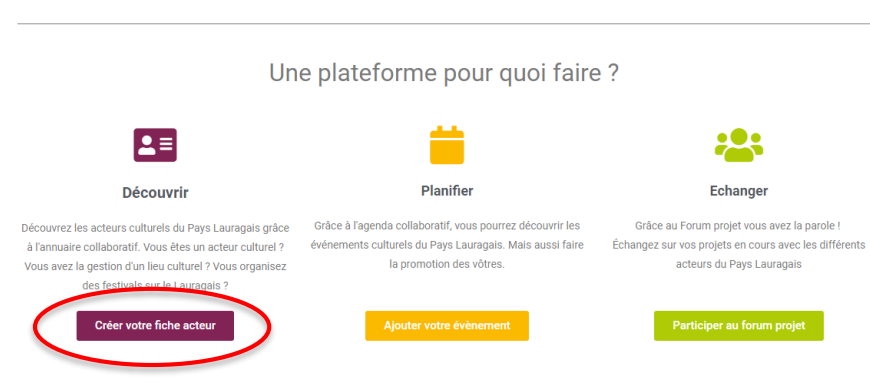

# Création de votre fiche

### → Sélectionner d'abord le classement qui vous correspond dans la liste déroulante

#### Soumettre une annonce

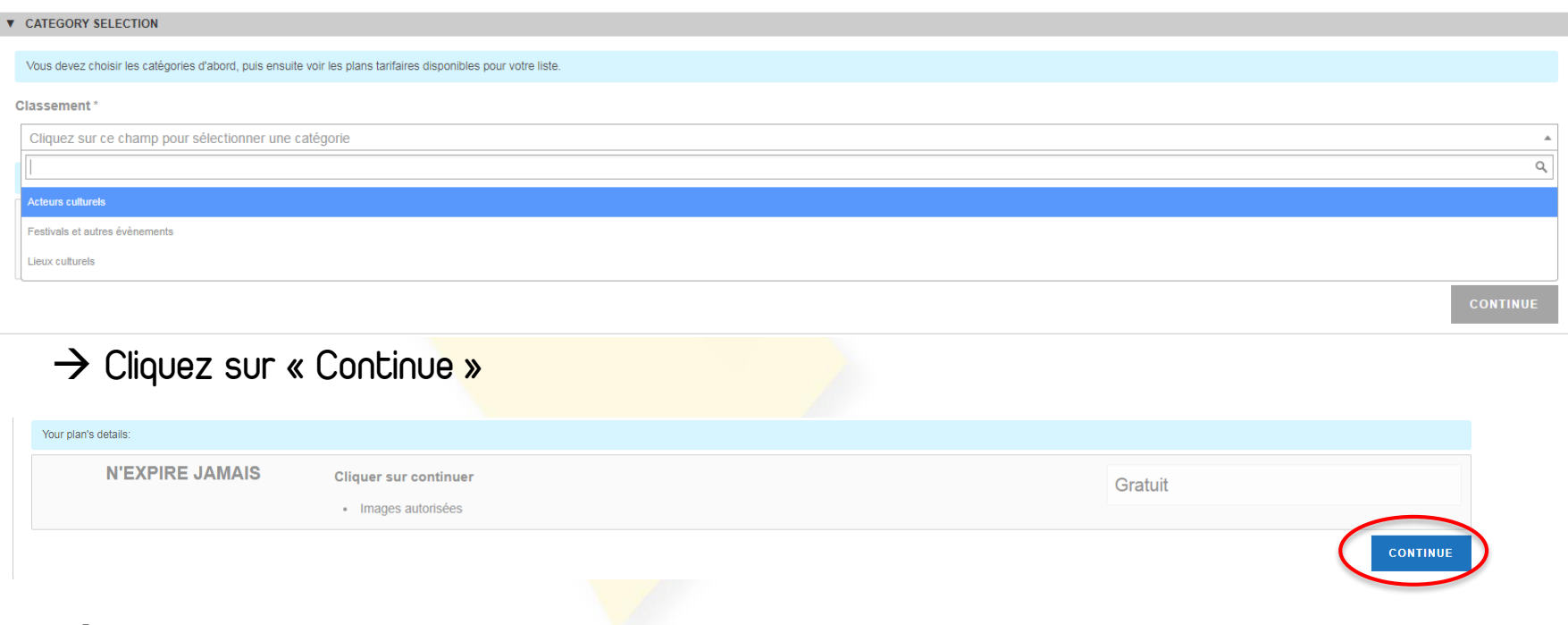

### $\rightarrow$  Remplissez le formulaire

 $\rightarrow$  Ajouter vos images

Vous pouvez ajouter jusqu'à 5 images, elles ne doivent pas dépasser 600 px de large et 500 px de haut.

 $\rightarrow$  Cliquez sur « soumettre l'annonce »

**SOUMETTRE L'ANNONCE** 

Votre annonce apparaitra sur la plateforme dès que l'équipe du Pays Lauragais l'aura publié.

## Consulter la fiche d'un autre utilisateur

## → Cliquez sur « Découvrir »

→ Puis sur « Acteurs culturels » ou « Lieux culturels » ou « Festivals et autres événements »

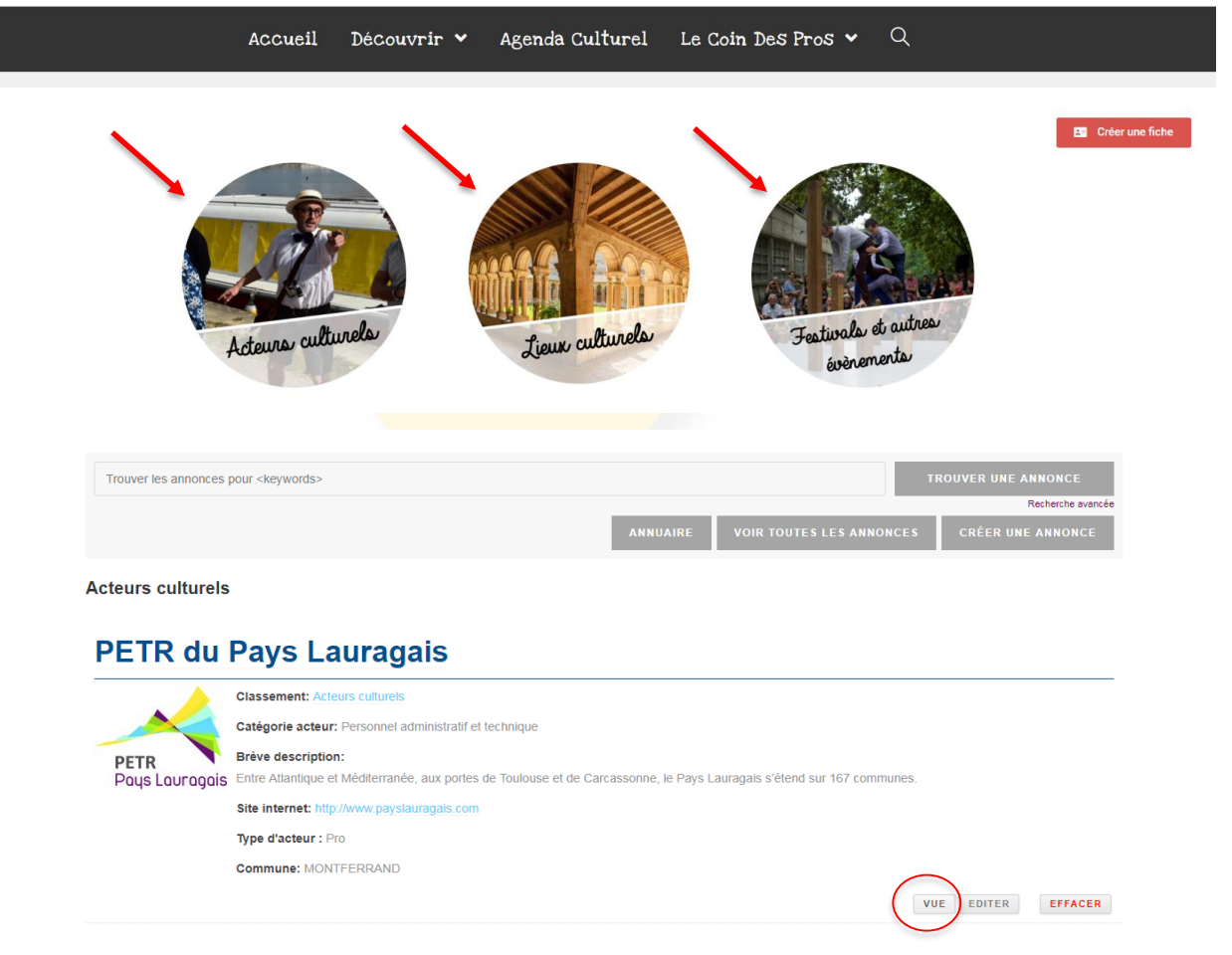

 $\rightarrow$  Cliquez sur « vue » pour visionner la fiche complète de l'utilisateur

## Ajouter un événement dans l'agenda collaboratif

- → Cliquez sur « Agenda Culturel »
- → Cliquez sur « Ajouter un événement »

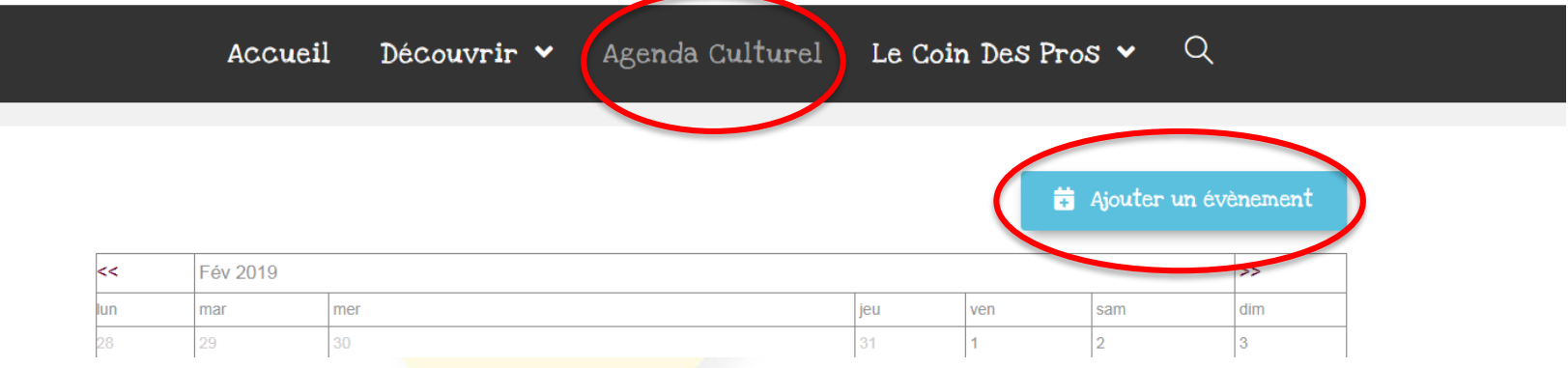

## Ou

- $\rightarrow$  Rendez-vous sur votre profil en haut à droite
- $\rightarrow$  Cliquer sur « Evénements », puis sur « Mes événements »
- $\rightarrow$  Cliquer sur « Ajouter »

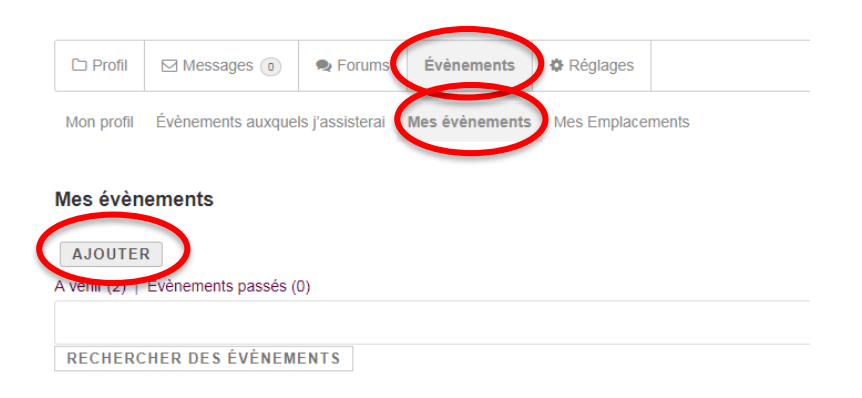

Profil

léglages

Déconnexion

## Ajouter un événement dans l'agenda collaboratif

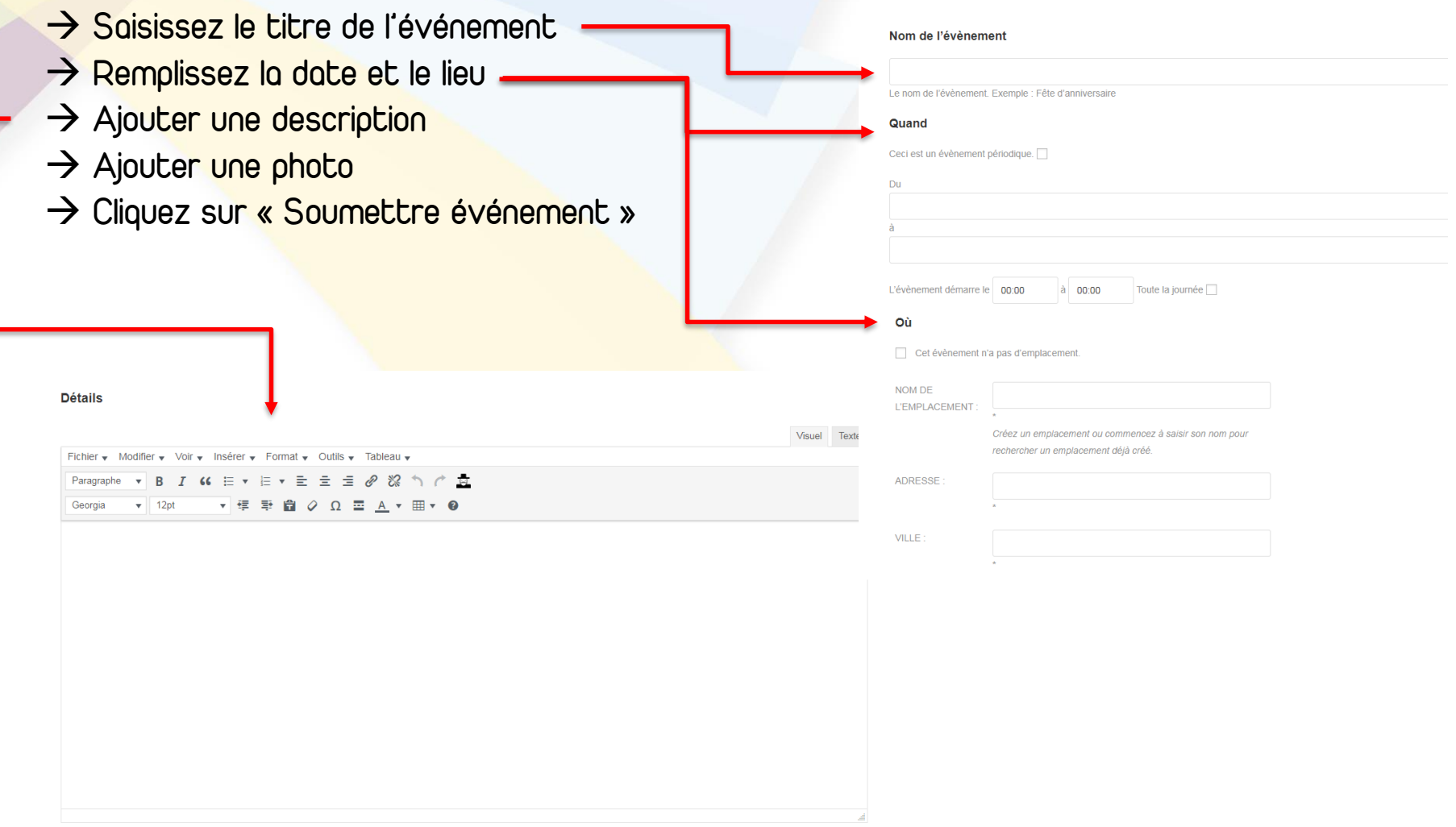

#### Image de l'évènement

Aucune image n'a encore été mise en ligne pour cet évènement.

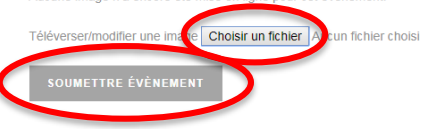

# Modifier un événement

Réglages

Profil Réglages Déconnexion

Déconnexion

Profil

Recherche

- → Rendez-vous sur votre « profil » (en haut à droite)
- → Cliquez sur « Evènements » puis sur « Mes évènements »
- → Cliquez sur le nom de votre évènement
- → Vous accédez alors à sa fiche de modification

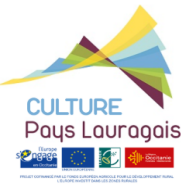

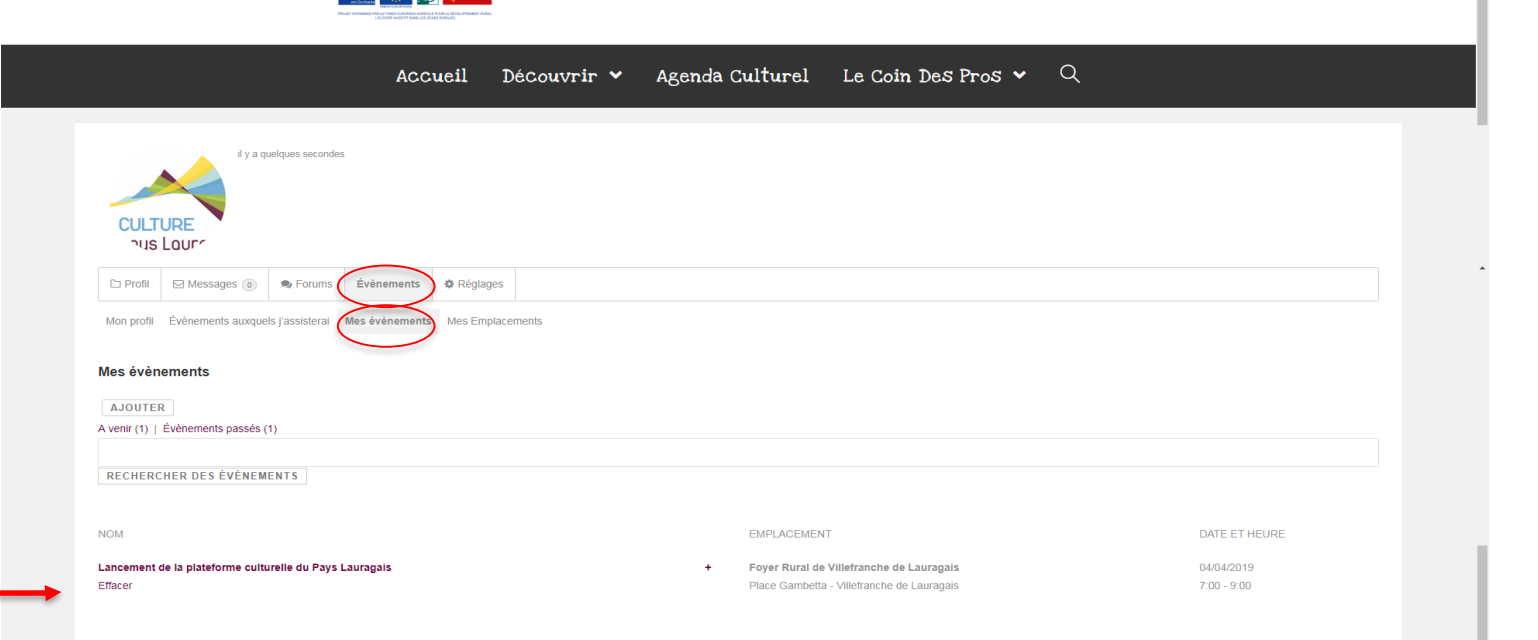

# Participer au forum projet

→ Rendez-vous dans « Le coin des Pros »

→ Cliquez sur « Forum projet »

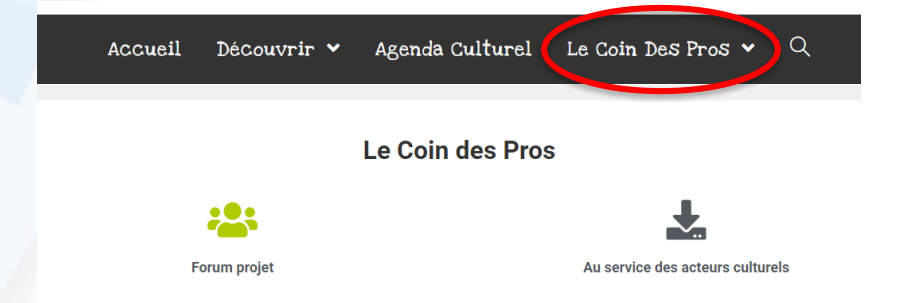

Depuis cette page vous pouvez, participer au sujet déjà existants ou créer un nouveau sujet

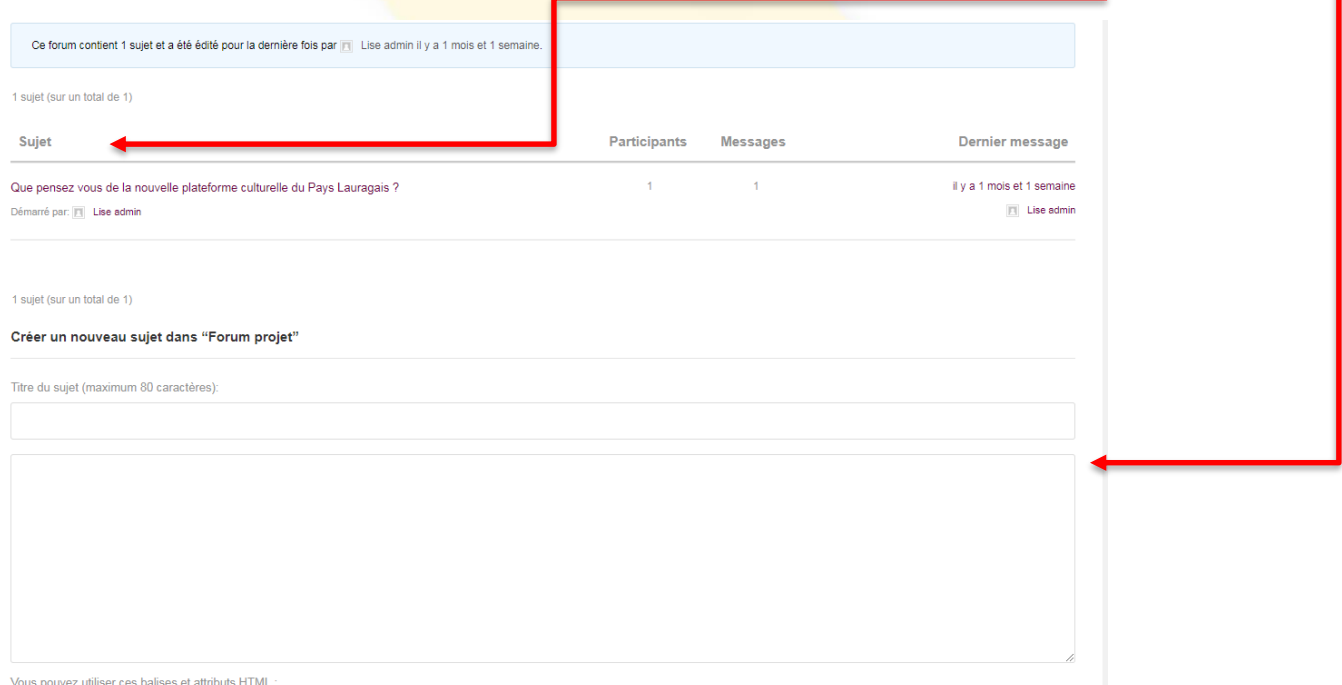

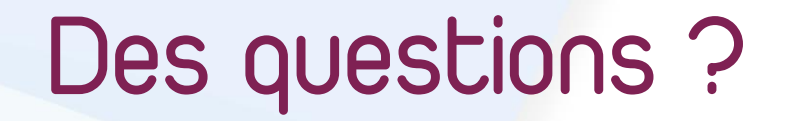

Si vous avez des questions sur l'utilisation de la plateforme culturelle n'hésitez pas à nous contacter ...

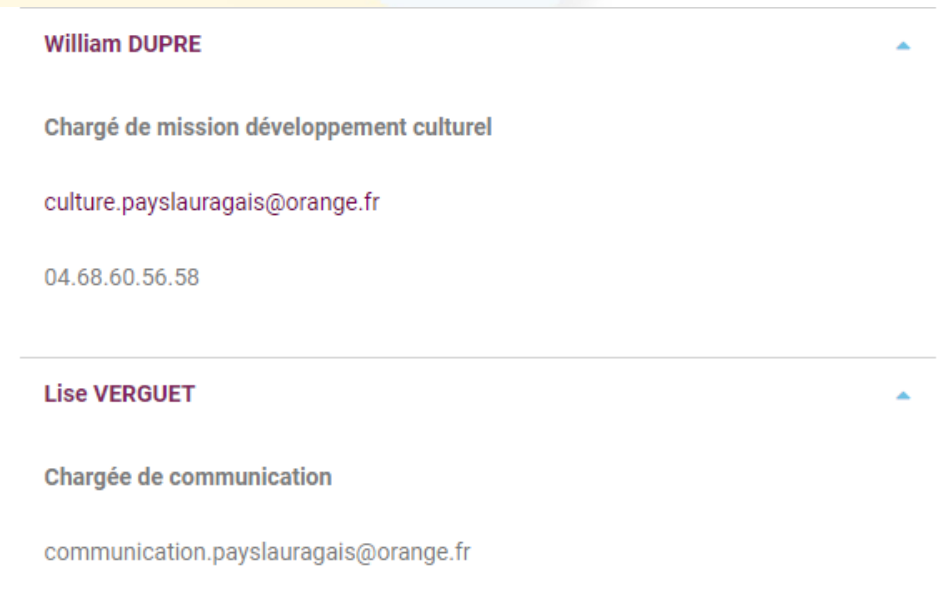

04.68.60.56.54

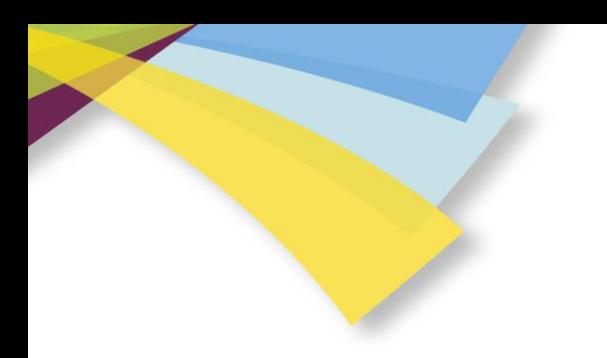

## Merci pour votre attention !

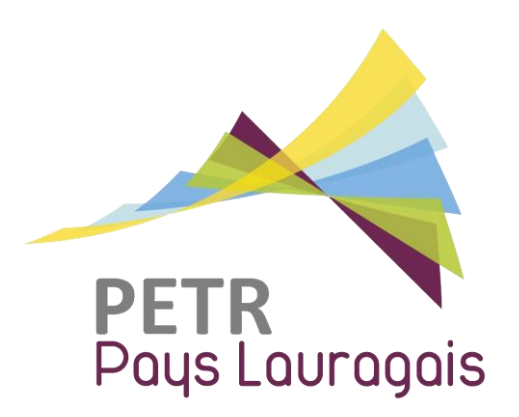

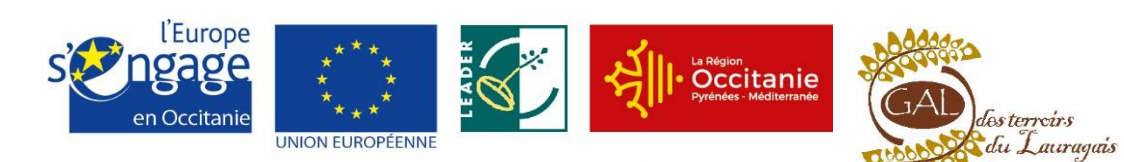

PROJET COFINANCÉ PAR LE FONDS EUROPÉEN AGRICOLE POUR LE DÉVELOPPEMENT RURAL L'EUROPE INVESTIT DANS LES ZONES RURALES